# **Rancang Bangun Aplikasi Back End Manajemen Surat Masuk dan Keluar Sekretariat DPRD Provinsi Bali**

Made Arya Tirtana Putra $^1$ , I Putu Gede Hendra Suputra $^2$ <sup>1, 2</sup>Program Studi Teknik Informatika, Fakultas Matematika dan Ilmu Pengetahuan Alam Universitas Udayana, Kuta Selatan, Badung, Bali, 80361, Indonesia 1 Putra1arya@gmail.com  $\frac{2}{3}$ hendra.suputra@gmail.com

#### *Abstrak*

Pengarsipan merupakan suatu kegiatan perekaman peristiwa dalam berbagai bentuk dan media. Kegiatan pengarsipan sangat penting dalam sebuah instansi contohnya pada instansi Sekretariat Provinsi Bali. Pada instansi ini pengarsipan surat masih dilakukan secara konvensional. Sehingga jika surat yang diterima banyak maka akan sulit untuk mencari surat tersebut. Selain itu juga terdapat resiko hilangnya surat. Dari masalah tersebut penulis memikirkan sebuah solusi yang diharapkan dapat meringankan masalah pengarsipan surat di instansi tersebut. Solusi tersebut adalah dengan menerapkan system manajemen surat masuk dan keluar pada instansi Sekretariat DPRD Provinsi Bali. Sistem ini dikembangkan dengan menggunakan metode Waterfall dan dengan menggunakan bahasa pemograman PHP dan database MySQL.

*Kata kunci :* Arsip surat, Metode Waterfall, Sistem Informasi Manajemen.

#### *Abstract*

Archiving is an activity of recording events in various forms and media. Archiving activities are very important in an agency for example in the Bali Provincial Secretariat. At this agency, letter archiving is still done conventionally. So if the letter is received a lot, it will be difficult to find the letter. In addition there is also the risk of losing letters. From these problems the author thinks of a solution that is expected to alleviate the problem of filing letters in the agency. The solution is to implement an incoming and outgoing mail management system at the Bali Provincial DPRD Secretariat agency. This system was developed using the Waterfall method and using the PHP programming language and MySQL database.

*Keywords:* Letter Archive, Waterfall Method, Management Information System.

#### **1. Pendahuluan**

Di zaman modern ini telah banyak instansi-instansi negeri ataupun swasta menggunakan komputer dalam mengerjakan berbagai pekerjaan di instansi tersebut. Di dalam komputer tersebut biasanya terdapat berbagai teknologi informasi yang digunakan untuk membantu pekerjaan para pegawai instansi tersebut. Pada instansi Sekretariat DPRD Provinsi Bali sebagian besar pekerjaan dilakukan secara manual. Penggunaan system informasi yang mendukung pengarsipan dan pembuatan surat masih kurang sehingga banyak terjadi kesalahan pada saat pengerjaan. Pada proses pengarsipan surat di Sekretariat DPRD Provinsi Bali masih belum menggunakan sarana komputer sehingga surat-surat yang masuk dan keluar dicatat secara manual. Hal ini dapat menyebabkan masalah jika catatan tersebut hilang sehingga diperlukan sebuah aplikasi khusus yang dapat memanajemen juga mengarsip surat masuk dan keluar pada Sekretariat DPRD Provinsi Bali.

Aplikasi Manajemen Surat Masuk dan Keluar memiliki fungsi untuk mengarsip surat masuk dan keluar. Selain itu aplikasi ini juga dapat menbuat surat disposisi dan membuat agenda surat masuk dan keluar. Tidak hanya itu aplikasi ini juga dapat digunakan untuk mencetak agenda surat masuk dan keluar serta surat disposisi yang telah dibuat. Melalui aplikasi ini diharapkan dapat sedikit meringankan dan menyelesaikan pekerjaan dalam pengarsipan surat.

# **2. Metode Penelitian**

# **2.1. Analisis Kebutuhan Sistem**

Dalam rancang bangun aplikasi manajemen surat, dilakukan beberapa analisa kebutuhan agar sistem yang terkomputerisasi bisa menyamai fungsionalitas pada sistem yang konvensional. Melalui analisis kebutuhan ini penulis dapat mendefinisikan fitur-fitur yang nantinya ada pada aplikasi. Berikut adalah beberapa analisa kebutuhan sistem manajemen surat, yaitu sebagai berikut :

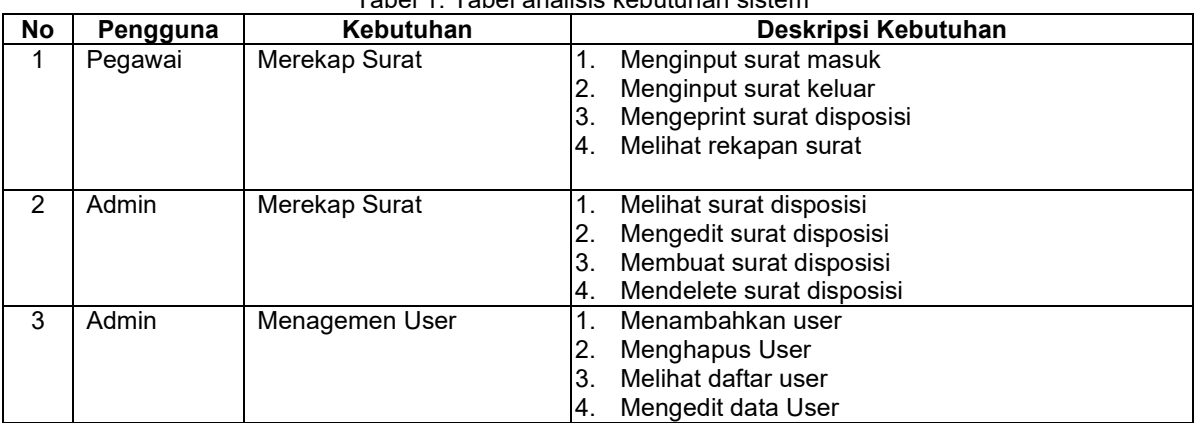

## Tabel 1. Tabel analisis kebutuhan sistem

# **2.2. Use Case Diagram**

Pada *use case diagram*, didefinisikan beberapa fungsionalitas sistem yang bisa digunakan oleh *use case actor*. Berikut adalah perancangan *use case diagram*, yaitu sebagai berikut.

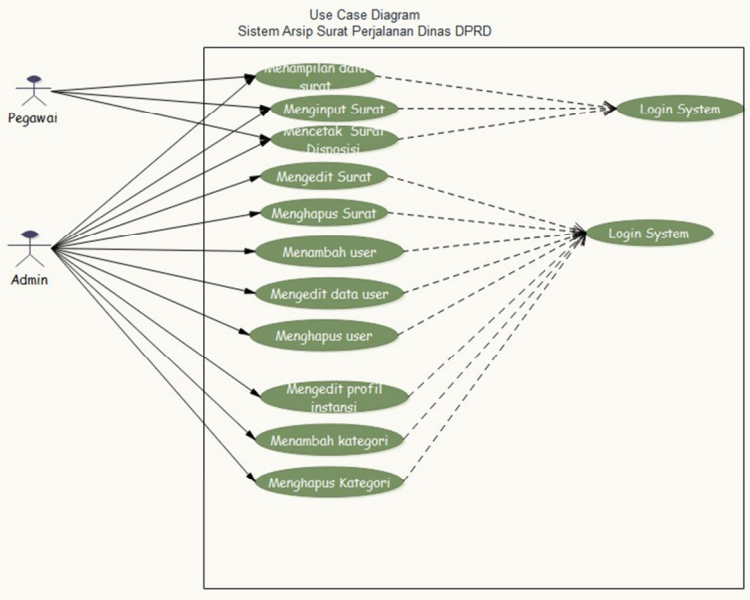

Gambar 1. *Use case diagram* Aplikasi Manajemen Surat

Pada gambar 1 menggambarkan interaksi antara aktor pegawai dan admin pada keseluruhan sistem dengan beberapa fungsionalitas sistem. Pada actor pegawai fungsi yang dapat dilakukan adalah menginput surat masuk dan keluar, melihat data surat masuk dan keluar, dan mencetak surat disposisi. Untuk actor admin dapat melakukan semua fungsi system yaitu meninput surat, melihat data surat, mencetak surat disposisi, mengedit data arsip surat, menghapus data arsip surat, menambah user, mengedit data user, menghapus user, mengedit profil instansi, menambah kategori, dan menghapus kategori.

## **2.3. Entity Relationship Diagram**

Pada perancangan ERD, dilakukan untuk mengetahui skema *database* fisik yang akan dibangun guna menyimpan semua data sistem. Berikut adalah perancangan ERD, yaitu sebagai berikut :

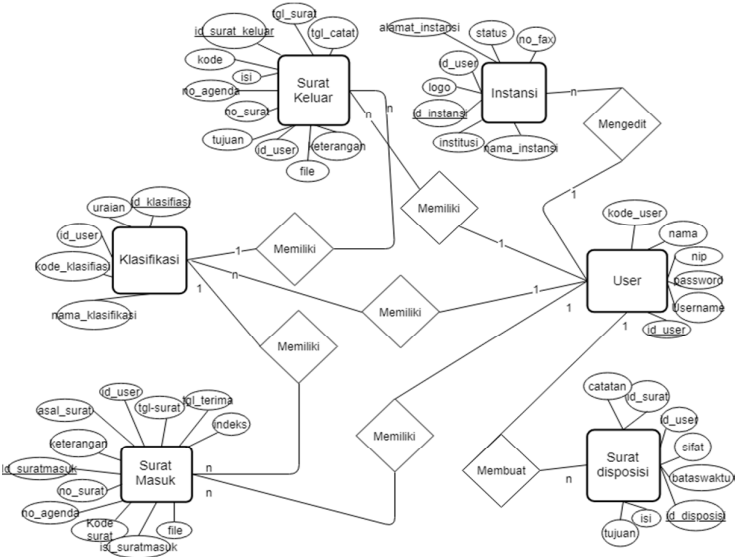

Gambar 2. *Entity relationship diagram* Aplikasi Manajemen Surat

Pada ERD aplikasi manajemen surat terdapat 6 entitas yang masing-masing entitas memiliki atribut-atribut. Entitas-entitas tersebut adalah surat masuk, klasifikasi, surat keluar, instansi, user, dan surat disposisi.

#### **2.4. Metode Waterfall**

Metode Waterfall merupakan salah satu model pengembangan sistem informasi yang sistematik dan sekuensial. Berikut merupakan gambaran dari metode waterfall.

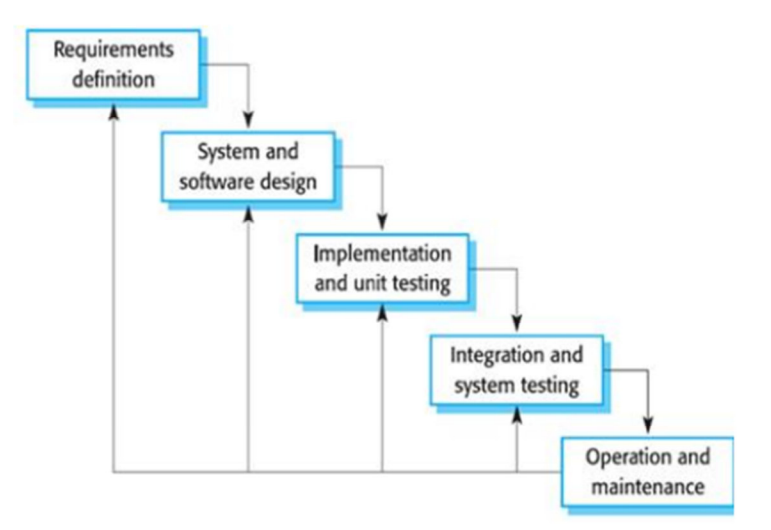

Gambar 3. Tahapan *Waterfall*

Adapun tahapan pada metode waterfall dapat dijelaskan sebagai berikut :

1) Requirements analysis and definition Layanan sistem, kendala, dan tujuan ditetapkan oleh hasil konsultasi dengan pengguna yang kemudian didefinisikan secara rinci dan berfungsi sebagai spesifikasi sistem.

- 2) System and software design Tahapan perancangan sistem mengalokasikan kebutuhankebutuhan sistem baik perangkat keras maupun perangkat lunak dengan membentuk arsitektur sistem secara keseluruhan. Perancangan perangkat lunak melibatkan identifikasi dan penggambaran abstraksi sistem dasar perangkat lunak dan hubungannya.
- 3) Implementation and unit testing Pada tahap ini, perancangan perangkat lunak direalisasikan sebagai serangkaian program atau unit program. Pengujian melibatkan verifikasi bahwa setiap unit memenuhi spesifikasinya.
- 4) Integration and system testing Unit-unit individu program atau program digabung dan diuji sebagai sebuah sistem lengkap untuk memastikan apakah sesuai dengan kebutuhan perangkat lunak atau tidak. Setelah pengujian, perangkat lunak dapat dikirimkan ke customer
- 5) Operation and maintenance Biasanya (walaupun tidak selalu), tahapan ini merupakan tahapan yang paling panjang. Sistem dipasang dan digunakan secara nyata. Maintenance melibatkan pembetulan kesalahan yang tidak ditemukan pada tahapan-tahapan sebelumnya, meningkatkan implementasi dari unit sistem, dan meningkatkan layanan sistem sebagai kebutuhan baru.

# **3. Hasil dan Pembahasan**

## **3.1. Implementasi Program**

Setelah tahap perancangan maka tahapan berikutnya adalah mengimplementasikan rancangan tersebut kedalam bentuk website (HTML, CSS, Javascript) Menggunakan PHP serta basis data MySQL.

## **3.1.1. User Interface Login**

User interface login ini adalah tampilan menu login pada aplikasi human resource management system. Adapun tampilan nya adalah sebagai berikut:

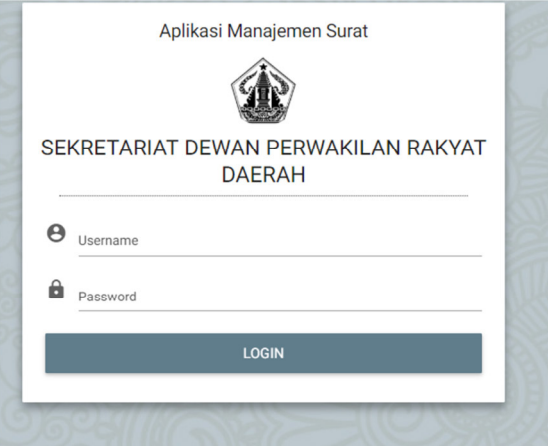

Gambar 4. User Interface Menu Login

Sebelum melakukan pengaduan, terlebih dahulu user harus melakukan login. Pada halaman ini user harus mengisi username dan password, sehingga user dapat mengakses halaman utama.

## **3.1.2. User Interface Dashboard Admin**

User interface halaman utama adalah tampilan dari sistem yang dapat diakses oleh user setelah melakukan login. Halaman ini dirancang dengan tampilan yang sederhana sehingga mudah digunakan oleh user.

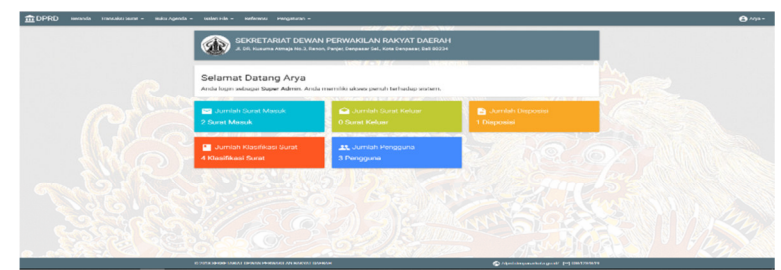

Gambar 5. User Interface Halaman Utama Admin

## **3.1.3. User Interface Surat Masuk Admin**

User interface halaman surat masuk merupakan tampilan halaman surat masuk. Dimana dihalaman ini adalah tempat untuk menambah surat masuk, menghapus surat masuk, mengedit surat masuk, membuat surat disposisi, dan mencetak surat disposisi.

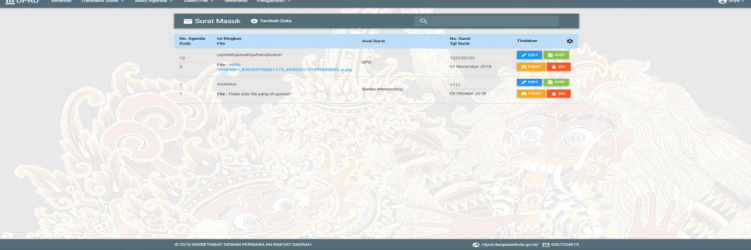

Gambar 6. User Interface Halaman Surat Masuk Admin

# **3.1.4. User Interface Surat Keluar Admin**

User interface halaman surat masuk merupakan tampilan halaman surat keluar. Dimana dihalaman ini adalah tempat untuk menambah surat keluar, menghapus surat keluar, dan mengedit surat masuk.

| TT DPRD Beranda Transaksi Surat - Baku Agenda - Galeri File - Referensi Pengaturan - |                    |                                                |                             |                         |                                         |   | $A$ Arya - |
|--------------------------------------------------------------------------------------|--------------------|------------------------------------------------|-----------------------------|-------------------------|-----------------------------------------|---|------------|
|                                                                                      |                    |                                                | <b>CONTACT AND DESCRIPT</b> |                         |                                         |   |            |
|                                                                                      |                    | Surat Keluar O Tenten Des                      |                             | $Q = 1$                 |                                         |   |            |
|                                                                                      |                    |                                                | THE ANTALL THE MELTING.     |                         |                                         |   |            |
|                                                                                      | No. Agenda<br>Kade | <b>tui Hingkas</b><br><b>File</b>              | Trijuan                     | No. Survi<br>Tijl Suret | Tindakan                                | ۰ |            |
|                                                                                      | 12                 | HOOKTOSS                                       | ×<br><b>Mediate</b>         | . .                     | <b>Zun Lim</b>                          |   |            |
|                                                                                      | 12                 | File 1955 State per                            |                             | 02 November 2018        |                                         |   |            |
|                                                                                      |                    |                                                |                             |                         |                                         |   |            |
|                                                                                      |                    |                                                |                             |                         |                                         |   |            |
|                                                                                      |                    |                                                |                             |                         |                                         |   |            |
|                                                                                      |                    |                                                |                             |                         |                                         |   |            |
|                                                                                      |                    |                                                |                             |                         |                                         |   |            |
|                                                                                      |                    |                                                |                             |                         |                                         |   |            |
|                                                                                      |                    |                                                |                             |                         |                                         |   |            |
|                                                                                      |                    |                                                |                             |                         |                                         |   |            |
|                                                                                      |                    |                                                |                             |                         |                                         |   |            |
|                                                                                      |                    |                                                |                             |                         |                                         |   |            |
|                                                                                      |                    |                                                |                             |                         |                                         |   |            |
|                                                                                      |                    |                                                |                             |                         |                                         |   |            |
|                                                                                      |                    |                                                |                             |                         |                                         |   |            |
|                                                                                      |                    |                                                |                             |                         |                                         |   |            |
|                                                                                      |                    |                                                |                             |                         |                                         |   |            |
|                                                                                      |                    |                                                |                             |                         |                                         |   |            |
|                                                                                      |                    |                                                |                             |                         |                                         |   |            |
|                                                                                      |                    |                                                |                             |                         |                                         |   |            |
|                                                                                      |                    |                                                |                             |                         |                                         |   |            |
|                                                                                      |                    | C 2018 DEVETARAT DENAN PERNAKLAN RACIAT DAERAH |                             |                         | C / Spriderpassings.pold/ ED 0301234619 |   |            |

Gambar 7. User Interface Halaman Surat Keluar Admin

## **3.1.5. User Interface Manajemen Instansi**

Halaman ini hanya dapat diakses oleh admin. Halaman ini berfungsi untuk mengedit profil instansi yang menggunakan aplikasi ini. Profil instansi ini nantinya akan digunakan untuk membuat template surat disposisi dan agenda surat.

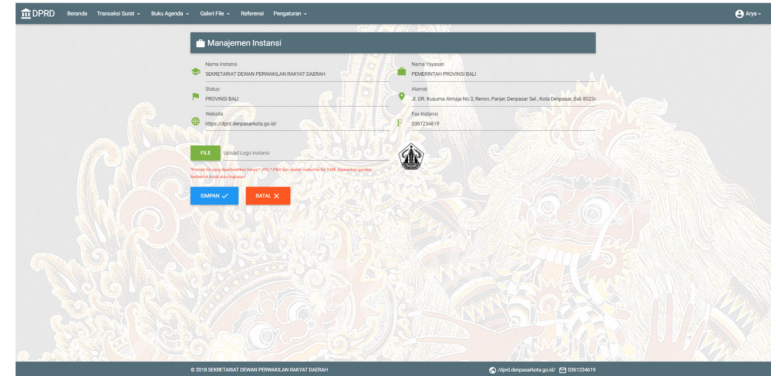

Gambar 8. User Interface Halaman Manajemen Instansi

# **3.1.6. User Interface Manajemen User**

Halaman ini berisi daftar user yang menggunakan aplikasi ini. Halaman ini hanya dapat diakses melalui akun admin. Halaman ini tidak hanya digunakan untuk menampilkan user tetapi juga digunakan untuk mengedit data user, mendelete user dan menambahkan user baru.

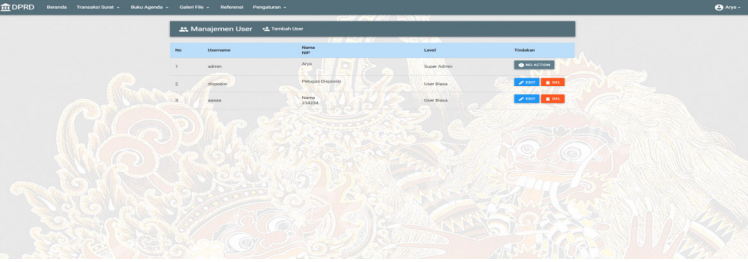

Gambar 9. User Interface Manajemen User

# **3.2. Pengujian Program**

Berikut adalah hasil pengujian sistem menggunakan metode black box berdasarkan requitment pada rencana pengujian:

## **1. Pengujian form login**

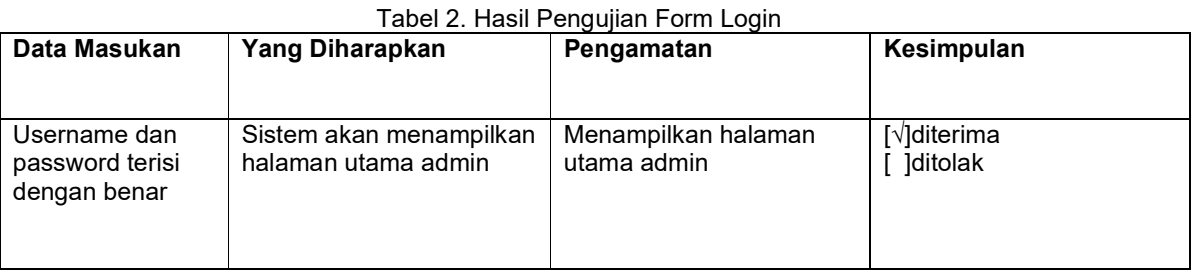

Tabel 2 di atas adalah tabel hasil pengujian form log in. Dimana pada tabel di atas ada satu data masukan yang diberikan dan berhasil diterima.

## **2. Pengujian Halaman Surat Masuk**

Tabel 3. Hasil Pengujian Menu dan Fitur

| Data Masukan | Yang Diharapkan | Pengamatan | Kesimpulan |
|--------------|-----------------|------------|------------|
|              |                 |            |            |

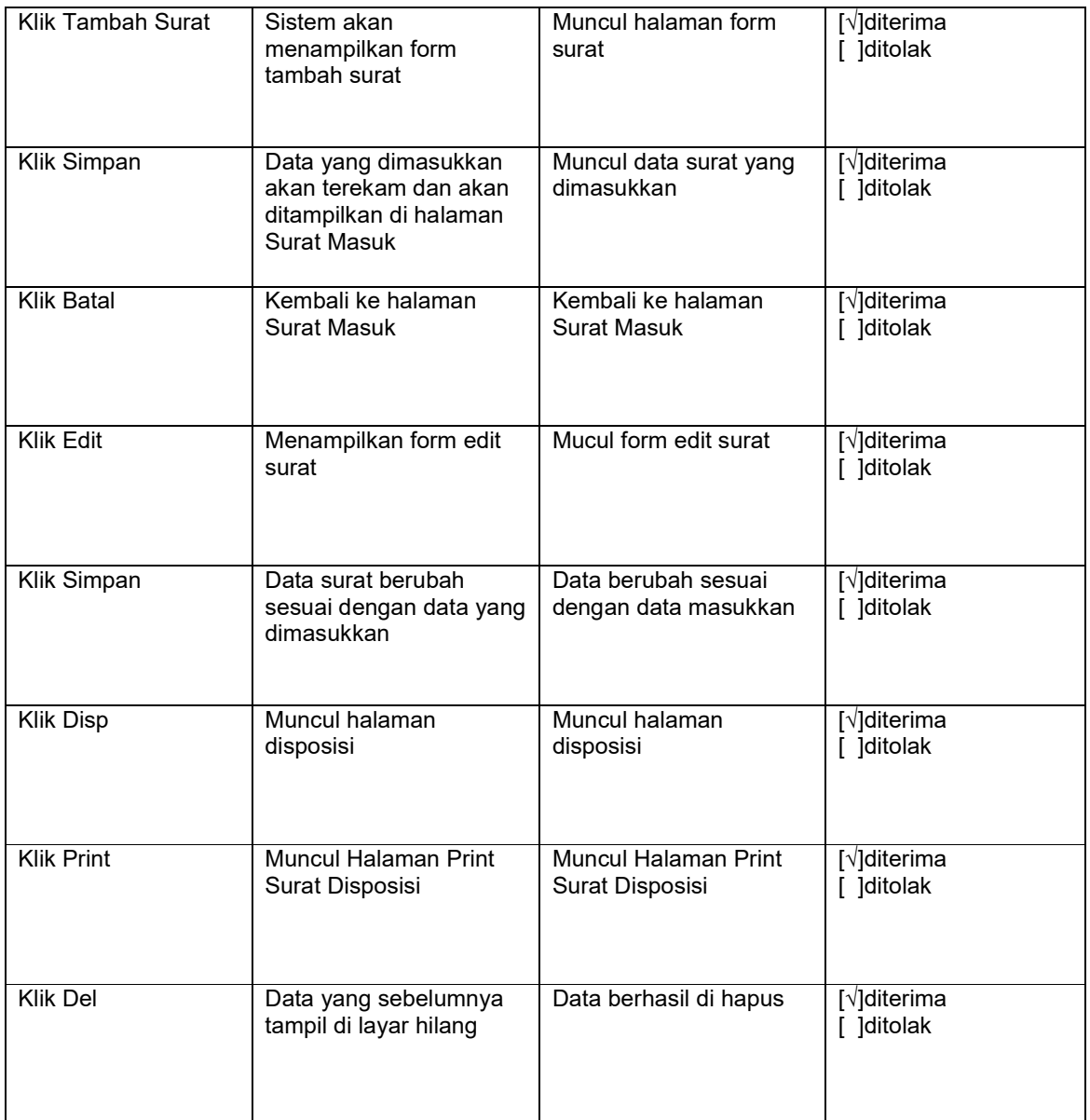

Tabel 3 menunjukkan semua hasil pengujian menu dan fitur aplikasi pada halaman Surat Masuk sudah diterima dan bekerja dengan semestinya.

# **3. Pengujian Halaman Surat Keluar**

| Data Masukan      | Yang Diharapkan                                 | Pengamatan                   | Kesimpulan              |
|-------------------|-------------------------------------------------|------------------------------|-------------------------|
| Klik Tambah Surat | Sistem akan<br>menampilkan form<br>tambah surat | Muncul halaman form<br>surat | [√]diterima<br>]ditolak |

Tabel 4. Hasil Pengujian Menu dan Fitur

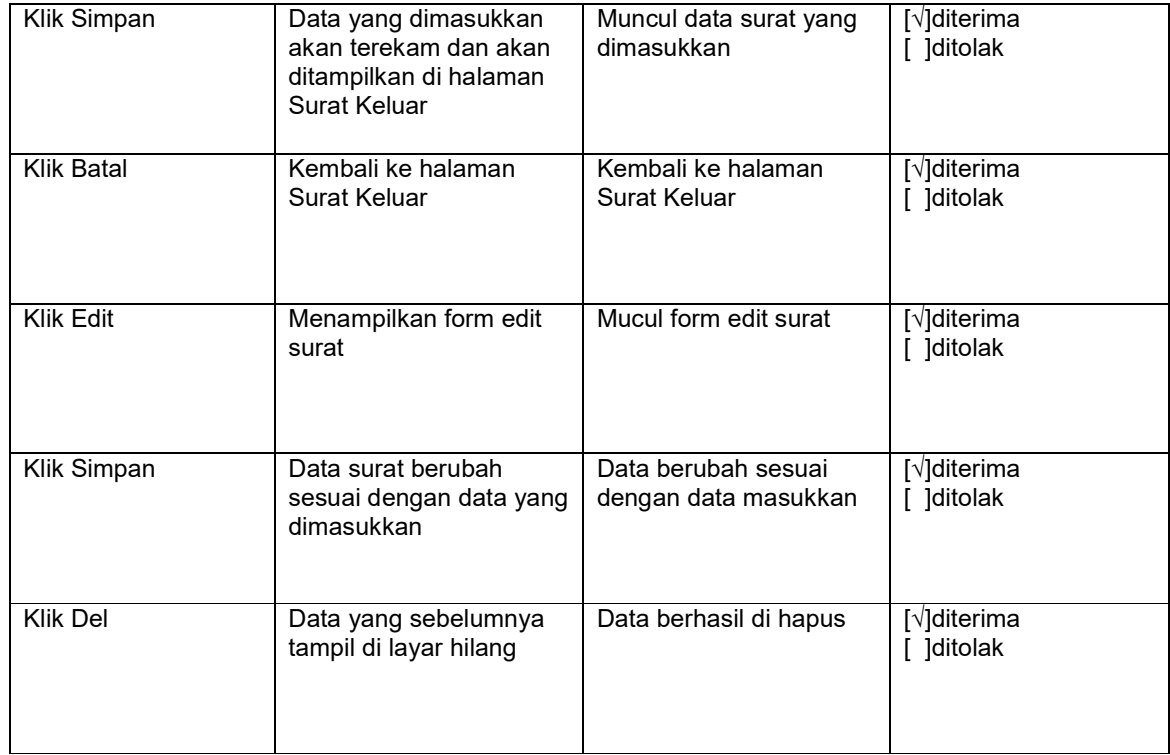

Tabel 4 menunjukkan semua hasil pengujian menu dan fitur aplikasi pada halaman Surat Keluar sudah diterima dan bekerja dengan semestinya.

## **4. Pengujian Halaman Manajemen Instansi**

| Data Masukan      | Yang Diharapkan                                                                               | Tabel J. Hasil Fengujian Menu dan Fital<br>Pengamatan                      | Kesimpulan              |
|-------------------|-----------------------------------------------------------------------------------------------|----------------------------------------------------------------------------|-------------------------|
| Klik Simpan       | Data yang dimasukkan<br>akan terekam dan akan<br>ditampilkan di halaman<br>Manajemen Instansi | <b>Muncul Notif sukses</b><br>melakukan perubahan<br>data                  | [√]diterima<br>]ditolak |
| <b>Klik Batal</b> | Kembali ke halaman<br>Manajemen Instansi<br>tanpa ada data yang<br>berubah                    | Kembali ke halaman<br>Manajemen Instansi<br>tanpa ada data yang<br>berubah | [√]diterima<br>]ditolak |

Tabel 5. Hasil Pengujian Menu dan Fitur

Tabel 5 menunjukkan semua hasil pengujian menu dan fitur aplikasi pada halaman Manajemen Instansi sudah diterima dan bekerja dengan semestinya.

## **5. Pengujian Halaman Manajemen User**

#### Tabel 6. Hasil Pengujian Menu dan Fitur

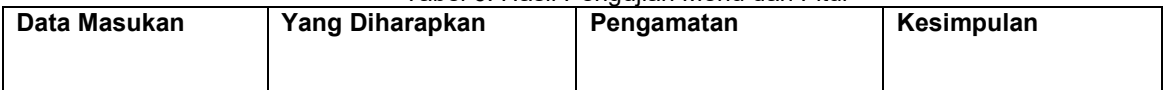

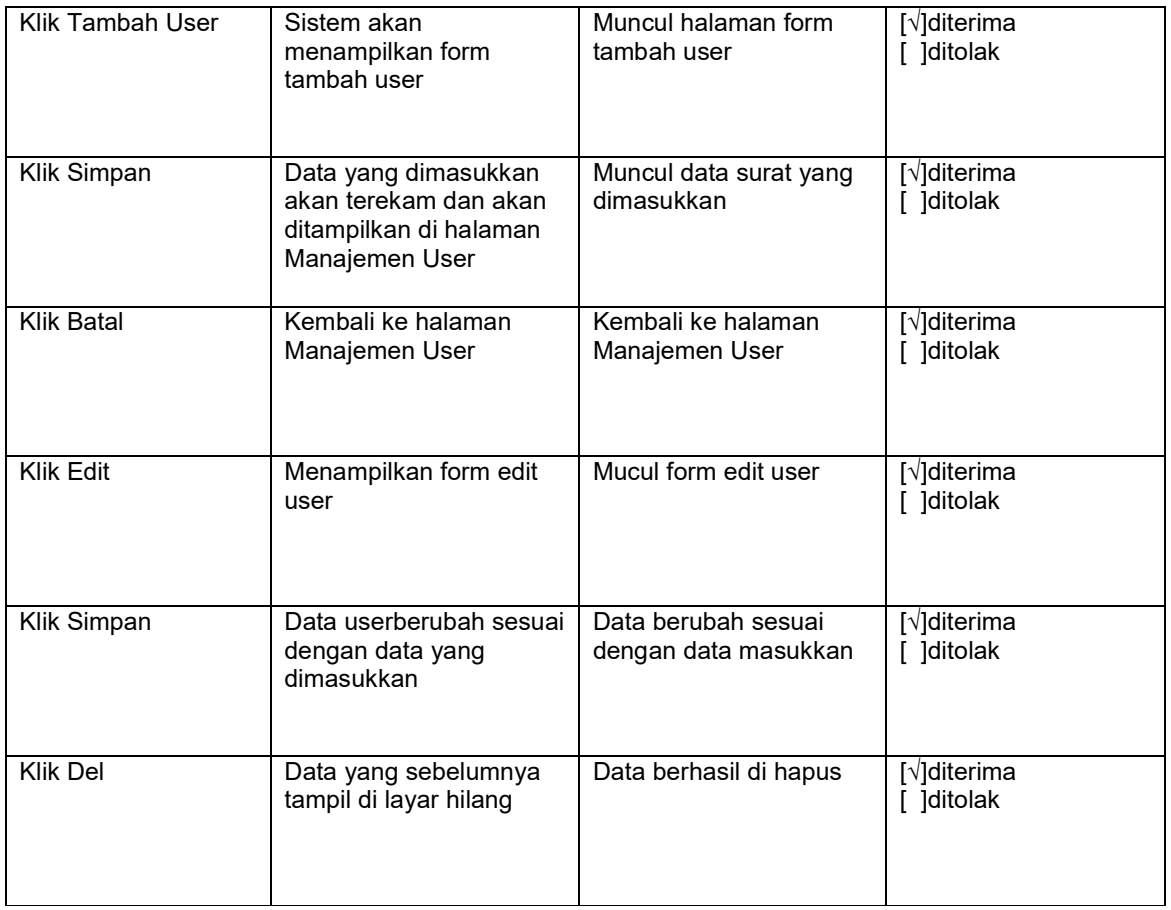

Tabel 6. menunjukkan semua hasil pengujian menu dan fitur aplikasi pada halaman Manajemen User sudah diterima dan bekerja dengan semestinya.

## **4. Kesimpulan dan Saran**

#### **4.1. Kesimpulan**

Berdasarkan hasil kegiatan yang dilakukan, adapun kesimpulan yang dapat diperoleh adalah kegiatan praktik kerja lapangan ini telah dapat menghasilkan sebuah aplikasi manajemen surat yang dapat mempermudah pekerjaan pegawai administrasi surat Sekretariat DPRD Provinsi Bali.

#### **4.2. Saran**

Adapun saran yang dapat disampaikan adalah agar aplikasi human resource management system dapat dikembangkan dengan fitur-fitur yang lain. Salah satu fitur yang dapat dikembangkan adalah fitur pembuatan surat balasan ke instansi asal dari surat masuk, pembuatan surat SPPD dan SPT, notifikasi surat masuk ke email bagian keuangan, umum, sekretaris DPRD, dan bagian pengadilan.

## **Referensi**

Haag, S. (2000). *Management Information Systems for the Information Age.* McGraw-Hill Higher. Kadir, A. (2003). *Pengenalan Sistem Informasi.* Yogyakarta: Andi.

Sabarguna, & S., B. (2005). *Manajemen Pelayanan Rumah Sakit Berbasis Sistem Informasi.* DIY: Konsorsium RSI Jateng.

Scott, G. M. (2001). *Principles of Management Information Systems.* NY: Mc-Graw-Hill.

Sommerville, I. (2011). *Software Engineering (9 Edition) (M. Horton, M. Hirsch, M. Goldstein, C. Bell & J. Holcomb, Eds).* USA: Pearson Education, Inc.